# **Středočeského kraje** Mapový portál

**Veronika Burešová, Krajský úřad Středočeského kraje**

V lednu tohoto roku byl na Středočeském kraji spuštěn nový veřejný Mapový portál. Portál pro veřejnost zpřístupňuje mapové projekty prostřednictvím mapových aplikací, které jsou zaměřené především na životní prostředí, dopravu, regionální rozvoj, územní plánování, krizové řízení a na další témata.

# CÍLE

Před zahájením realizace mapového portálu bylo stanoveno několik cílů. Základem bylo inovovat stávající webové stránky vyhrazené pro GIS Středočeského kraje, a to s sebou přineslo i požadavek sjednotit všechny mapové aplikace na jeden centrální web bez ohledu na používanou technologii. Koncový uživatel tak získá **komplexní přehled** o všech aplikacích s prostorovou informací, které Středočeský kraj publikuje pro veřejnost.

Dalším cílem bylo nabídnout nové tematické mapové aplikace v novém webovém prostředí se zaměřením na současný trend, jakým je zobrazování v mobilních zařízeních. Důležitým požadavkem bylo i urychlení načítání nabízených mapových služeb. Aby byla zachována kontinuita s původními mapovými aplikacemi, bylo žádoucí vzhled nových mapových aplikací přizpůsobit vzhledu mapových aplikací vytvořených v ArcGIS API for Flex (dále jen Flex) včetně zachování stávajících funkcionalit. Stejný požadavek byl kladen i na podobu úvodního okna portálu. Jeho vzhled měl být dán do souladu se vzhledem domovské stránky Středočeského kraje.

Klíčovou podmínkou pro realizaci portálu bylo vycházet z technologií, které jsou již na kraji dostupné, a vytvořit ho vlastními silami. Při samotné realizaci byla snaha klást důraz především na **jednoduchost** a **praktičnost**. V neposlední řadě bylo dalším záměrem převést i stávající "flexové" aplikace do nového webového prostředí.

#### PODMÍNKY

Pro samotnou realizaci byla použita technologie ArcGIS s konkrétními produkty:

- > ArcGIS Desktop,
- > ArcGIS Server,
- > ArcGIS Online,
- ❱ Web AppBuilder for ArcGIS (Developer Edition),

aktuální verze 2.3, 12/2016.

# ÚVODNÍ OKNO

Vzhled rozcestníku mapového portálu byl vytvořen pomocí webové šablony v rámci ArcGIS Online. V sekci *Moje organizace/Domovská stránka* byla využita možnost přidat vlastní banner. Obsah (menu a stručný popis) napsaný ve vlastním HTML byl vložen do *Popisu organizace*.

#### **MAPY**

Tato responzivní webová aplikace byla vytvořena prostřednictvím volně stažitelné šablony *Maps and Gallery*. Šablona byla zvolena především pro svoji jednoduchost a možnost vyhledávat aplikace přes *klíčová slova*, která byla uložena do jednotlivých webových aplikací na ArcGIS Online. Uživatel má možnost tato klíčová slova vybírat buď v levém panelu, anebo může využít funkcionalitu *Vyhledávání*, kam zadá požadované slovo. Zdrojem informací pro tuto galerii je skupina *Mapové aplikace* založená na ArcGIS Online. V této skupině jsou sdílené všechny zveřejněné aplikace kraje. Aplikace obsahují stručný popis, dobu vzniku, informaci o aktualizaci, kontakt a odkaz na další údaje. Mapové aplikace zpracované vlastními silami jsou označeny ikonami **JS** nebo <sup>Fx</sup>.

Prostřednictvím této galerie má veřejnost souhrnný přehled o všech mapových aplikacích, které kraj veřejnosti nabízí.

# MAPOVÉ APLIKACE

JavaScriptové mapové aplikace zpracované v prostředí Web AppBuilder for ArcGIS (Developer Edition) postupně nahrazují mapové aplikace vytvořené v prostředí Flex. Pro naplnění požadavku podobnosti vzhledu aplikací byla ve Web AppBuilder for ArcGIS zvolena šablona *Rozkládací motiv*  v základním rozvržení.

Aplikace postavené na HTML5/JavaScript potvrdily přínos v následujících bodech:

❱ **Responzivní design.** Vzhled aplikací se přizpůsobí mobilnímu zařízení, což zvyšuje jejich návštěvnost. Od spuštění mapového portálu se na návštěvnosti JavaScriptových aplikací jednou třetinou podílí právě přístupy z mobilních zařízení.

❱ **Načítání mapových služeb** v aplikacích je dle vlastního měření o 20 % rychlejší. Skutečnost je patrná zejména u služeb využívajících cache.

❱ **Jednotnost ikon** nabízí ucelený, jednotný vzhled. Některé ikony byly pro lepší názornost upraveny.

❱ **Widgety** v základní nabídce Web AppBuilder for ArcGIS poskytují rozsáhlou paletu možností, jsou propracovanější a jejich počet každou verzí Web AppBuilderu stoupá. (Ve verzi 1.3 jich bylo 30, ve verzi 2.3 již 47.) Nutno však podotknout, že z časových důvodů je obtížné udržet krok s častými upgrady a s tím spojenou migrací aplikací do nových verzí. (V některých případech zejména z důvodu zapracování uživatelských widgetů bylo nevyhnutelné některé aplikace vytvořit znovu.) Rovněž je potřeba poznamenat, že za poslední roky se výrazně posunuly i **widgety uživatelské**, které jsou volně dostupné, a to jak kvalitou, tak i kvantitou.

#### MIGRACE Z FLEXU NA JAVASCRIPT

Při migraci aplikací byl kladen důraz na požadavek zachování stávajících funkcionalit flexových aplikací. Šlo především o uživatelské widgety *Vyhledávání (eSearch)* a *Kreslení a měření (eDraw)*. Podmínkou pro jejich opětovné nasazení byl

pouze jejich překlad do češtiny. Widget *Head Controller* byl nahrazen HTML widgetem (*Informace/Odkazy, Kontakt*). Trochu problematickou funkcionalitou byl widget *Obalová zóna (BufferDistance)* 

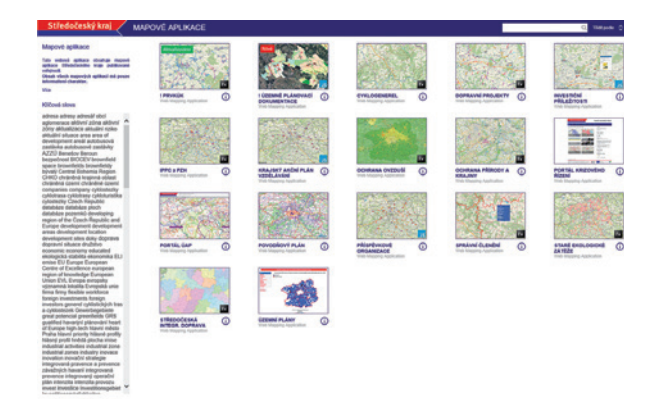

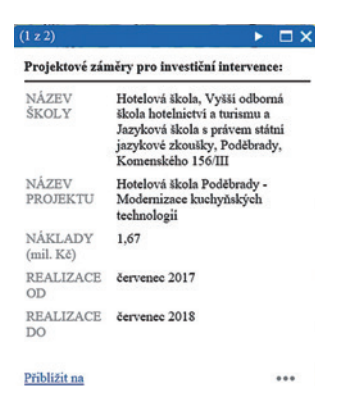

Obr. 3. Krajský akční plán – pop-up.

Obr. 2. Mapy – galerie mapových aplikací.

mapového zobrazení. V této funkci je spatřen přínos zejména v obnovené mapové aplikaci *Územně plánovací dokumentace ve Středočeském kraji*, která v současné době běží ve zkušebním provozu. Obce si tento vložený rám svého správního území mohou umístit na své vlastní webové stránky.

# NOVÉ APLIKACE

První JavaScriptovou mapovou aplikací byla zveřejněna aplikace *Investiční příležitosti ve Středočeském kraji*. Následně přibyly aplikace *Příspěvkové organizace, Krajský akční plán vzdělávání* a *Územně plánovací dokumentace ve Středočeském kraji*.

#### Příspěvkové organizace

Aplikace zobrazuje prostorové umístění všech zřízených příspěvkových organizací Středočeského kraje. Příspěvkové organizace jsou barevně rozlišeny podle kompetencí jednotlivých věcně příslušných odborů Středočeského kraje. Aplikace poskytuje základní informace o názvu, adrese a dalších kontaktních údajích příspěvkové organizace.

#### Krajský akční plán vzdělávání

Aplikace zobrazuje přehled škol a školských zařízení ve Středočeském kraji. Předmětem aplikace je především zobrazení vybraných škol zapojených v Krajském akčním plánu a ostatních zařízení a škol s vybranými projektovými záměry pro investiční intervence v *Integrovaném regionálním operačním programu (IROP)* a pro nástroje *Integrované územní investice (ITI), Integrovaného plánu rozvoje území (IPRÚ)* a *Komunitně vedeného místního rozvoje (CLLD)*. Aplikace poskytuje i základní informace o názvu projektu, názvu školy, které se záměr týká, finanční náklady a termín realizace. Zároveň umožňuje vyhledávat školy dle zapojení v Krajském akčním plánu a podle projektových záměrů.

#### Územně plánovací dokumentace

Mapová aplikace zobrazuje přehled usazených územních plánů obcí ve Středočeském kraji a *Zásad územního rozvoje Středočeského kraje* včetně jejich aktualizace. U územních plánů se jedná o georeferencované hlavní a koordinační výkresy. Aplikace prostřednictvím vyskakovacího okna umožňuje odkazovat na grafickou a textovou část územního plánu, na *Evidenci územně plánovací činnosti obcí (ILAS)* a na webové stránky obcí. Doplňující údaje k *Zásadám územního rozvoje* jsou k dispozici v nástroji *Informace (HTML widget)*.

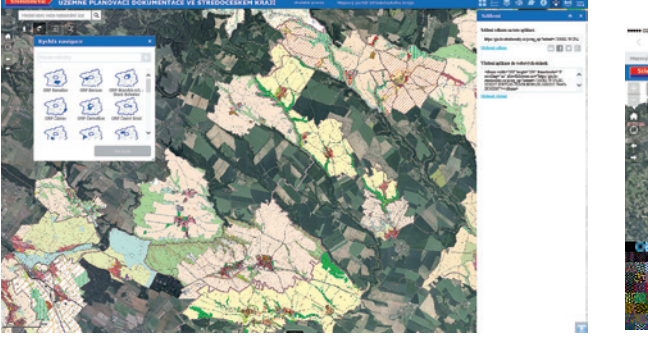

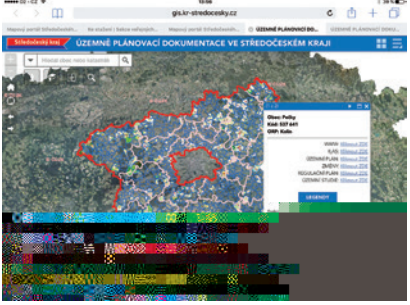

Obr. 4. Zobrazení aplikace na 24"monitoru, na iPad Air 2 iOS 9.2.1 a na Samsung Galaxy S5 Neo.

#### **ODKAZY**

Tato responzivní webová aplikace je analogií aplikace *Mapy* a obsahuje odkazy na vybrané mapové aplikace (příp. mapy ve formátech JPG, PDF a další) jiných poskytovatelů. Poskytovateli jsou převážně subjekty veřejné správy. Smyslem této webové aplikace je zprostředkovat veřejnosti prostorové informace i z mapových serverů zveřejněných jinými poskytovateli bez ohledu na to, jaké technologie tito poskytovatelé používají.

Pro snadnější orientaci může uživatel použít opět funkci *Vyhledávání*, kam zadá požadované klíčové slovo – např. voda, péče, doprava, plán, geoportál… Klíčová slova byla vybrána dle obsahu předmětné aplikace.

#### AKTUALITY A INFORMACE

V souvislosti se spuštěním mapového portálu byly na domovské stránce Středočeského kraje přidány *Aktuality* a *Informace*, webové stránky vyhrazené pro potřeby GIS. Cílem *Aktualit* je informovat veřejnost o novinkách GIS Středočeského kraje, zatímco webová stránka *Informace* obsahuje základní informace o činnosti GIS Středočeského kraje, o využívané technologii GIS Středočeského kraje a o uplatnění GIS v legislativě. Webové stránky vyhrazené pro GIS Středočeského kraje obsahují i nové základní odkazy *Mapové aplikace, Ke stažení* a související odkazy na *Mapové portály ORP, Odbor životního prostředí – GIS*.

# addi anatas da tamada<br>China tahun mas at s nes

Obr. 5. Odkazy – galerie mapových aplikací jiných poskytovatelů. Cobr. 6. Informace.

#### ZDROJE A INSPIRACE

Všechny výše uvedené widgety byly stažené ze stránek geonet.esri.com a esri-es.github.io.

K rozhodnutí použít šablonu *Maps and Gallery* pro webové aplikace *Mapy* a *Odkazy* inspirovalo statutární město Opava a jejich *Živé mapy* na ArcGIS Online.

Podnětem pro zavedení *HTML widgetu* se staly JavaScriptové mapové aplikace prezentované statutárním městem Ústí nad Labem. Touto cestou děkuji Ing. Kamilu Novákovi za pomoc při jeho praktickém využití a za další užitečné rady.

Studijními materiály pro "rozjezd" JavaScriptových mapových aplikací se také uplatnily tyto zdroje: Průvodce ArcGIS (např. Get started WAB DE), YouTube kanál ARCDATA (např. tvorba podkladových map na ArcGIS Online) a kanály různých uživatelů (např. tvorba tiskových šablon).

### ZÁVĚR

Doba realizace od samotné myšlenky po spuštění Mapového portálu v konečné podobě trvala necelý rok. Migrace flexových aplikací do JavaScriptového prostředí stále probíhá a je snahou v blízké době tuto migraci úspěšně dokončit.

Mapový portál Středočeského kraje naleznete na adrese https://kusk.maps.arcgis.com. **11** 

Ing. Veronika Burešová, Krajský úřad Středočeského kraje

Kontakt: buresova@kr-s.cz

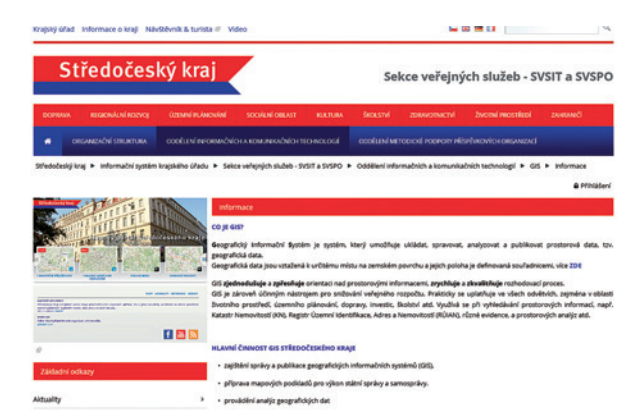